## Technical Support using Gmail Chat (instant messages) Android

Prerequisites: have Gmail app installed on your phone and add Wesleyan email as an account.

Open Gmail app and tap "Chat" icon on the bottom of the screen.

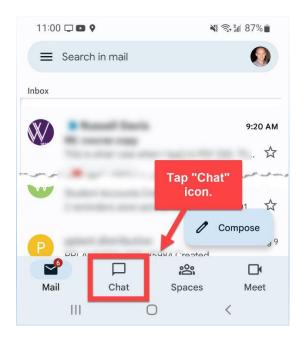

## Start new chat by taping "New Chat"

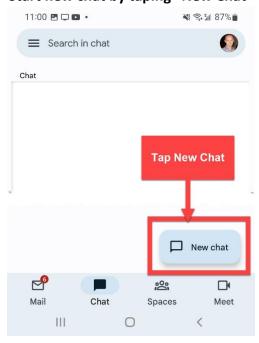

## Search for hdesk

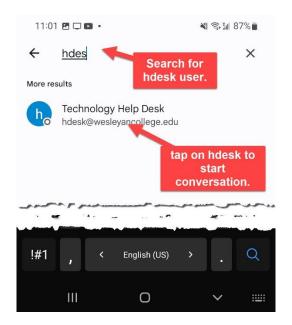

## Enter your message and tap send.

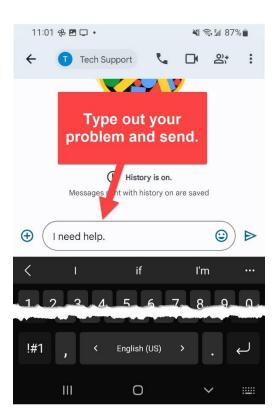